# Dell Precision Mobile **Workstation**

7000 Series

## Quick Start Guide

Stručná úvodní příručka Gyors üzembe helyezési útmutató Skrócona instrukcja uruchomienia Stručná úvodná príručka

## 1 Connect the power adapter and press the power button

Připojte napájecí adaptér a stiskněte vypínač Csatlakoztassa a tápadaptert és nyomja meg a bekapcsológombot Podłącz zasilacz i naciśnij przycisk zasilania Zapojte napájací adaptér a stlačte spínač napájania

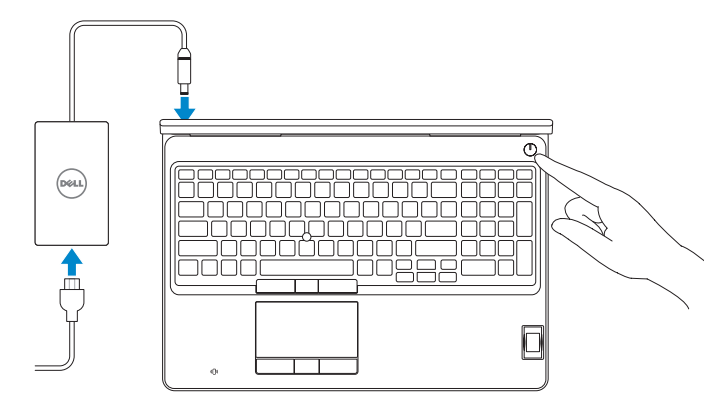

## 2 Finish operating system setup

#### $\mathbb Z$  NOTE: If you are connecting to a secured wireless network, enter the password for the wireless network access when prompted.

Dokončete nastavení operačního systému Fejezze be az operációs rendszer beállítását Skonfiguruj system operacyjny Dokončite inštaláciu operačného systému

#### Enable security and updates

Aktivujte zabezpečení a aktualizace Kapcsolja be a számítógép védelmét és a frissítéseket Włącz zabezpieczenia i aktualizacje Povoľte bezpečnostné funkcie a aktualizácie

- $\mathscr P$  POZNÁMKA: Pokud se připojujete k zabezpečené bezdrátové síti, zadejte po vyzvání heslo pro přístup k této síti.
- $\not{\!\!\!Z}$ MEGJEGYZÉS: Ha biztonságos vezeték nélküli hálózathoz csatlakozik, kérésre, adia meg a vezeték nélküli hálózat hozzáférési jelszavát.
- UWAGA: Jeśli nawiązujesz połączenie z zabezpieczoną siecią bezprzewodową, po wyświetleniu monitu wprowadź hasło dostępu do sieci.
- POZNÁMKA: Ak sa pripájate k zabezpečenej bezdrôtovej sieti, na výzvu zadajte heslo prístupu k bezdrôtovej sieti.

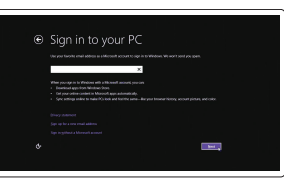

#### Connect to your network

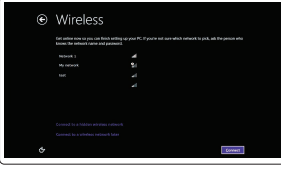

### Připojte se k síti Kapcsolódjon a hálózatához Nawiąż połączenie z siecią Pripojte sa k sieti

#### Sign in to your Microsoft account or create a local account

Přihlaste se k účtu Microsoft nebo si vytvořte místní účet Jelentkezzen be a Microsoft fiókjába, vagy hozzon létre helyi fiókot Zaloguj się do konta Microsoft albo utwórz konto lokalne

Prihláste sa do konta Microsoft alebo si vytvorte lokálne konto

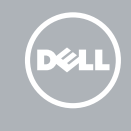

### Windows 8.1

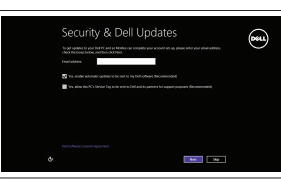

## Locate your Dell apps in Windows 8.1

Umístění aplikací Dell v systému Windows 8.1 Keresse meg a Dell alkalmazásait a Windows 8.1 alatt Odszukaj aplikacje Dell w systemie Windows 8.1 Nájdite svoje aplikácie Dell v systéme Windows 8.1

#### Product support and manuals

Podpora a příručky k produktům Terméktámogatás és kézikönyvek Pomoc techniczna i podręczniki Podpora a príručky produktu

dell.com/support dell.com/support/manuals dell.com/support/linux

Contact Dell Kontaktujte společnost Dell | Kapcsolatfelvétel a Dell-lel Kontakt z firmą Dell | Kontaktujte Dell

dell.com/contactdell

#### Regulatory and safety

Regulace a bezpečnost

dell.com/regulatory\_compliance

Szabályozások és biztonság Przepisy i bezpieczeństwo Zákonom vyžadované a bezpečnostné informácie

#### Regulatory model

Směrnicový model | Szabályozó modell Model | Regulačný model

P53F

Regulatory type

Regulační typ | Szabályozó típus

Dell Precision -7510

#### Typ | Regulačný typ Computer model

P53F001

Model počítače | Számítógép modell Model komputera | Model počítača

© 2015 Dell Inc. © 2015 Microsoft Corporation. © 2015 Canonical Ltd.

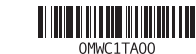

#### Set up password for Windows

Nastavení hesla pro systém Windows Jelszó beállítása Windows operációs rendszerhez

Ustaw hasło systemu Windows Nastavte heslo do systému Windows

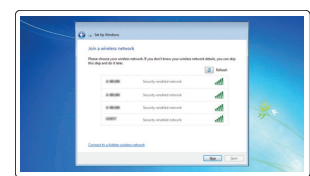

#### Connect to your network Připojte se k síti

Kapcsolódjon a hálózatához Nawiąż połączenie z siecią Pripojte sa k sieti

#### NOTE: If you are connecting to a secured wireless network, enter the password for the wireless network access when prompted.

- POZNÁMKA: Pokud se připojujete k zabezpečené bezdrátové síti, zadejte po vyzvání heslo pro přístup k této síti.
- MEGJEGYZÉS: Ha biztonságos vezeték nélküli hálózathoz csatlakozik, kérésre, adja meg a vezeték nélküli hálózat hozzáférési jelszavát.
- UWAGA: Jeśli nawiązujesz połączenie z zabezpieczoną siecią bezprzewodową, po wyświetleniu monitu wprowadź hasło dostępu do sieci.
- POZNÁMKA: Ak sa pripájate k zabezpečenej bezdrôtovej sieti, na výzvu zadajte heslo prístupu k bezdrôtovej sieti.

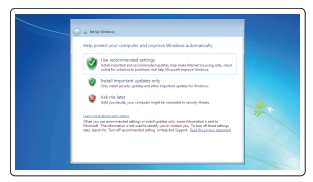

#### Protect your computer

Ochrana počítače Védje számítógépét Zabezpiecz komputer Chráňte svoj počítač

#### Windows 7

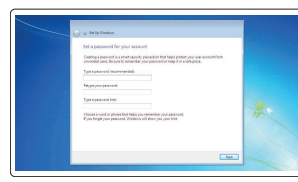

#### Ubuntu

#### Follow the instructions on the screen to finish setup.

Dokončete nastavení podle pokynů na obrazovce.

A beállítás befejezéséhez kövesse a képernyőn megjelenő utasításokat. Postępuj zgodnie z instrukcjami wyświetlanymi na ekranie, aby ukończyć proces konfiguracji.

Podľa pokynov na obrazovke dokončite nastavenie.

#### Register your computer

Registrace počítače | Regisztrálja a számítógépét Zarejestruj komputer | Zaregistrujte si počítač

## Dell Backup Backup, recover, repair, or restore your computer and Recovery Zálohování, zotavení, oprava nebo obnovení počítače

Készítsen biztonsági mentést, állítsa helyre, javítsa vagy

állítsa helyre számítógépét

Utwórz kopię zapasową, napraw lub przywróć komputer Zálohovanie, obnovenie funkčnosti, oprava alebo

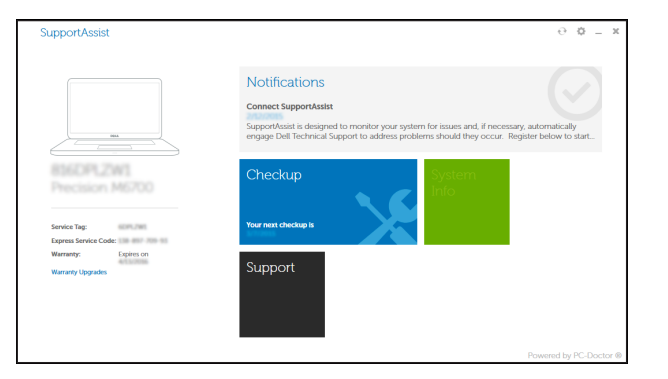

obnovenie stavu vášho počítača

## SupportAssist Check and update your computer Kontrola počítače a případná aktualizace

Ellenőrizze és frissítse számítógépét Wyszukaj i zainstaluj aktualizacje komputera Kontrolujte a aktualizujte svoj počítač

## Features

Funkce | Jellemzők | Funkcje | Vlastnosti 1. Network connector

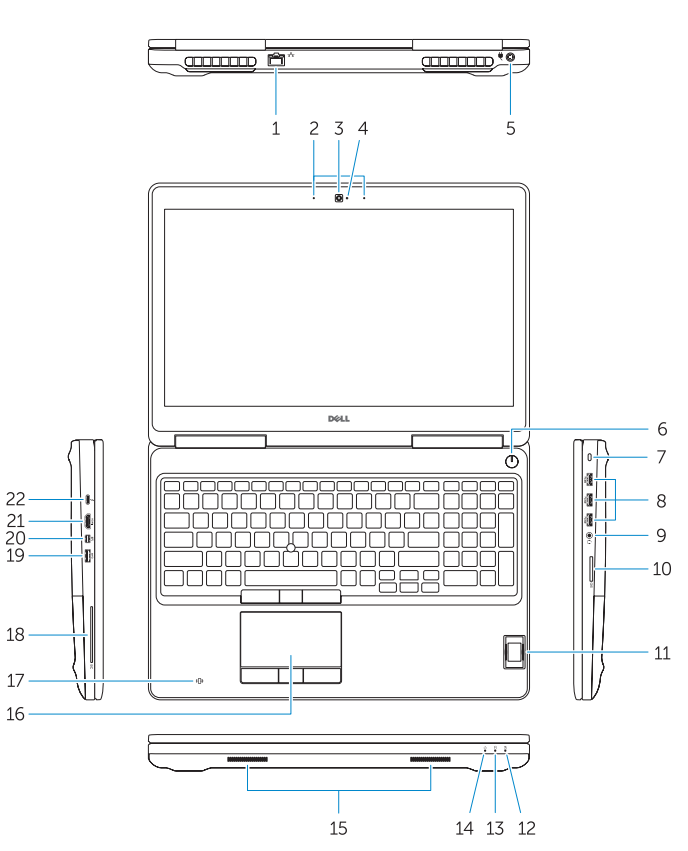

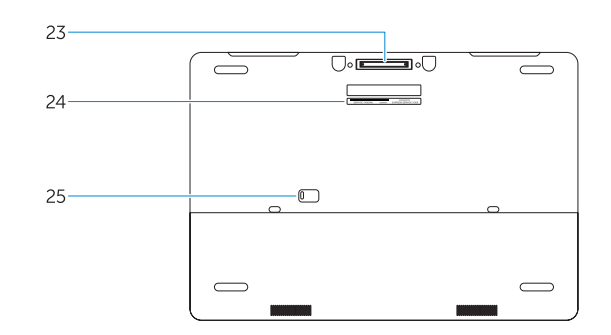

- 15. Speakers 16. Touchpad 17. Contactless smartcard reader (optional) 18. Smartcard reader (optional) 19. USB 3.0 connector 20. Mini DisplayPort connector 21. HDMI connector 22. USB-C connector (optional) 23. Docking connector
- 24. Service-tag label

15. Reproduktory 16. Dotyková podložka

22. Konektor USB-C (volitelný) 23. Dokovací konektor 24. Servisní štítek

- 1. Sieťový konektor
- 2. Mikrofón
- 3. Kamera (voliteľná)
- 4. Kontrolka stavu kamery (voliteľná)
- 5. Konektor napájania
- 6. Tlačidlo napájania
- 7. Otvor pre bezpečnostný kábel
- 8. Konektor USB 3.0
- 9. Konektor náhlavnej súpravy
- 10. Čítačka pamäťových kariet
- 11. Čítačka odtlačkov prstov (voliteľná
- 12. Kontrolka stavu batérie
- 13. Kontrolka aktivity pevného disku
- 14. Kontrolka stavu napájania

17. Bezkontaktní čtečka čipových karet (volitelná)

18. Čtečka čipových karet (volitelná)

20. Konektor rozhraní Mini DisplayPort

19. Konektor USB 3.0

21. Konektor HDMI

**25.** Door and battery release latch

25. Uvolňovací západka dvířek a baterie

- 15. Hangszórók
- 16. Érintőpad
- 17. Érintkező nélküli SmartCard olvasó (opcionális)
- 18. SmartCard olvasó (opcionális)
- 19. USB 3.0 csatlakozó
- 20. Mini-DisplayPort csatlakozó 21. HDMI csatlakozó
- 
- 22. USB-C csatlakozó (opcionális)
- 23. Dokkolóegység csatlakozója
- 15. Reproduktory
- 16. Dotyková plocha
- 17. Bezkontaktná čítačka kariet Smartcard (voliteľná)
- 18. Čítačka kariet Smartcard (voliteľná)
- 19. Konektor USB 3.0
- 20. Konektor mini DisplayPort
- 21. Konektor HDMI
- 22. Konektor USB-C (voliteľný)
- 23. Dokovací konektor
- 24. Etiketa servisného štítka
- 25. Západka na uvoľnenie dvierok a batérie
- 12. Akkumulátor állapot jelzőfény
- 13. Merevlemez-meghajtó aktivitás jelzőfény
- 14. Bekapcsolás állapot jelzőfény
- 1. Złącze sieciowe
- 2. Mikrofon
- 3. Kamera (opcjonalna)
- 4. Lampka stanu kamery (opcjonalna)
- 5. Złącze zasilania
- 6. Przycisk zasilania
- 7. Gniazdo linki antykradzieżowej
- 8. Złacze USB 3.0
- 9. Złącze zestawu słuchawkowego
- 10. Czytnik kart pamięci
- 11. Czytnik linii papilarnych (opcjonalny)
- 12. Lampka stanu akumulatora
- 13. Lampka aktywności dysku twardego
- 14. Lampka stanu zasilania

16. Tabliczka dotykowa 17. Zbliżeniowy czytnik kart inteligentnych (opcjonalny) 18. Czytnik kart inteligentnych (opcjonalny) 19. Złacze USB 3.0 20. Złącze Mini DisplayPort 21. Złacze HDMI

#### NOTE: For more information, see *Owner's Manual* at dell.com/support/manuals .

22. Złącze USB-C (opcjonalne) 23. Złacze dokowania 24. Etykieta ze znacznikiem serwisowym 25. Zwalniacz zatrzasku pokrywy i akumulatora

- POZNÁMKA: Podrobnosti naleznete v *Příručce vlastníka* na webu dell.com/support/manuals .
- MEGJEGYZÉS: Bővebb információért lásd a *Használati útmutatót* a dell.com/support/manuals weboldalon.
- UWAGA: Aby uzyskać więcej informacji, zobacz *Podręcznik użytkownika* na stronie internetowej dell.com/support/manuals .
- POZNÁMKA: Ďalšie informácie nájdete v dokumente *Príručka majiteľa* na adrese dell.com/support/manuals .
- 
- 2. Microphone
- 3. Camera (optional)
- 4. Camera-status light (optional)
- 5. Power connector
- 6. Power button
- 7. Security-cable slot
- 8. USB 3.0 connector
- 9. Headset connector
- 10. Memory card reader
- 11. Fingerprint reader (optional)
- 12. Battery-status light
- 13. Hard-drive activity light
- 14. Power-status light
- 1. Síťový konektor 2. Mikrofon 3. kamera (volitelná)
- 4. Indikátor stavu kamery (volitelný)
- 5. Konektor napájení
- 6. Vypínač
- 7. Slot bezpečnostního kabelu
- 8. Konektor USB 3.0
- 9. Konektor náhlavní sady
- 10. Čtečka paměťových karet
- 11. Čtečka otisků prstů (volitelná)
- 12. Indikátor stavu baterie
- 13. Indikátor činnosti pevného disku
- 14. Indikátor stavu napájení

## Learn how to use Windows 8.1

Používání systému Windows 8.1 A Windows 8.1 használatának elsajátítása Informacje na temat korzystania z systemu Windows 8.1 Používanie systému Windows 8.1

## Help and Tips

Rady a nápověda | Súgó és tippek Pomoc i porady | Pomocník a rady

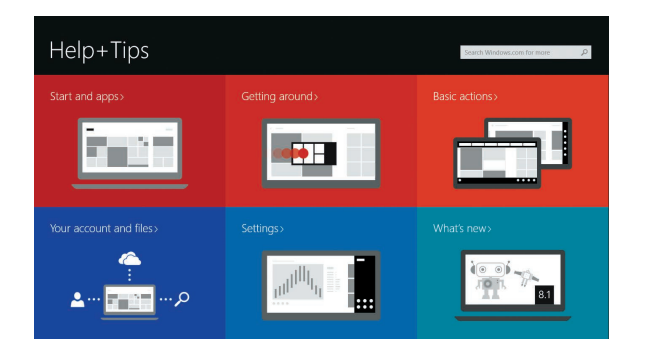

1. Hálózati csatlakozó

2. Mikrofon

3. Kamera (opcionális)

- 9. Fejhallgató csatlakozó
- 10. Memóriakártya-olvasó
- 11. Ujilenyomat leolyasó (opcionális)

4. Kamera állapotielzője (opcionális)

- 5. Tápcsatlakozó
- 6. Bekapcsológomb
- 7. Biztonsági kábel foglalata
- 8. USB 3.0 csatlakozó

- 24. Szervíz fül címke
- 25. Fedél- és akkumulátor kioldó retesz

15. Głośniki